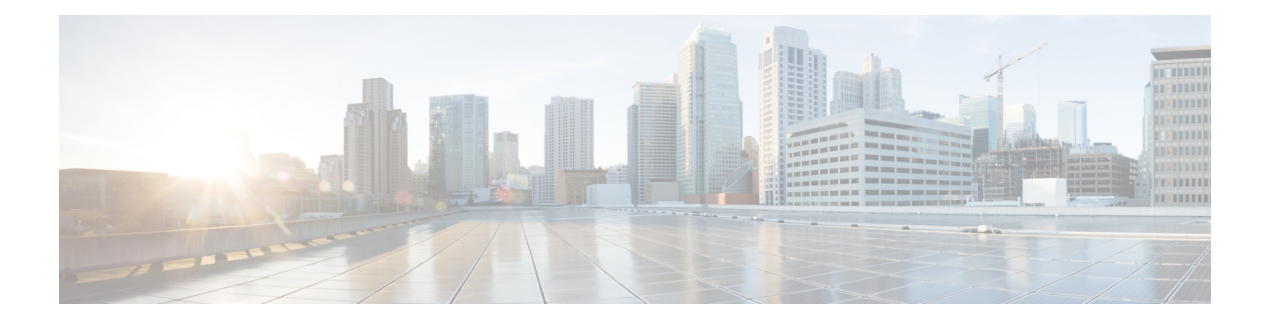

# **System Management**

- alarm [all-packets,](#page-2-0) on page 3
- alarm [all-packets](#page-3-0) threshold, on page 4
- [alarm](#page-4-0) cpu, on page 5
- alarm cpu [threshold,](#page-5-0) on page 6
- [buildrun](#page-6-0) mode , on page 7
- clear [startup-config,](#page-7-0) on page 8
- clock [timezone,](#page-8-0) on page 9
- copy [running-config](#page-9-0) startup-config, on page 10
- copy startup-config [running-config,](#page-10-0) on page 11
- load ftp, on [page](#page-11-0) 12
- load tftp, on [page](#page-12-0) 13
- load [xmodem,](#page-13-0) on page 14
- [local](#page-14-0) fec, on page 15
- show alarm [all-packets,](#page-15-0) on page 16
- show [alarm](#page-16-0) cpu, on page 17
- show [clock,](#page-17-0) on page 18
- show [running-config,](#page-18-0) on page 19
- show sntp [client,](#page-19-0) on page 20
- show sntp client [summer-time,](#page-20-0) on page 21
- show [startup-config,](#page-21-0) on page 22
- sntp [client,](#page-22-0) on page 23
- sntp client [authenticate,](#page-23-0) on page 24
- sntp client [authentication-key,](#page-24-0) on page 25
- sntp client [broadcastdelay,](#page-25-0) on page 26
- sntp client [mode,](#page-26-0) on page 27
- sntp client [poll-interval,](#page-27-0) on page 28
- sntp client [retransmit-interval,](#page-28-0) on page 29
- sntp client [retransmit,](#page-29-0) on page 30
- sntp client [summer-time](#page-30-0) dayly, on page 31
- sntp client [summer-time](#page-31-0) weekly, on page 32
- sntp client [valid-server,](#page-32-0) on page 33
- sntp [server](#page-33-0), on page 34
- sntp [trusted-key,](#page-34-0) on page 35
- upload [automatically](#page-35-0) configuration ftp, on page 36
- upload [automatically](#page-36-0) configuration tftp, on page 37
- [upload](#page-37-0) ftp, on page 38
- [upload](#page-38-0) tftp, on page 39

×

### <span id="page-2-0"></span>**alarm all-packets**

To enable alarms on all ports, use the **alarm all-packets** command in global configuration mode.

To enable alarms on a specific port, use the **alarm all-packets** command in interface configuration mode.

**alarm all-packets**

#### **no alarm all-packets**

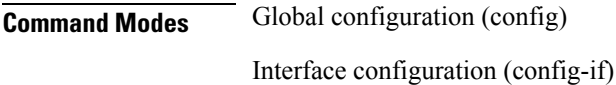

**Examples** The following example shows how to enable alarms on all ports of the device:

Device> **enable** Device# **configure terminal** Device(config)# **alarm all-packets** Enable port alarm successfully.

# <span id="page-3-0"></span>**alarm all-packets threshold**

To configure the port threshold information for alarms, use the **alarm all-packets threshold** command in interface configuration mode.

#### **alarm all-packets threshold**{**normal** *normal-value* | **exceed** *exceed-value*}

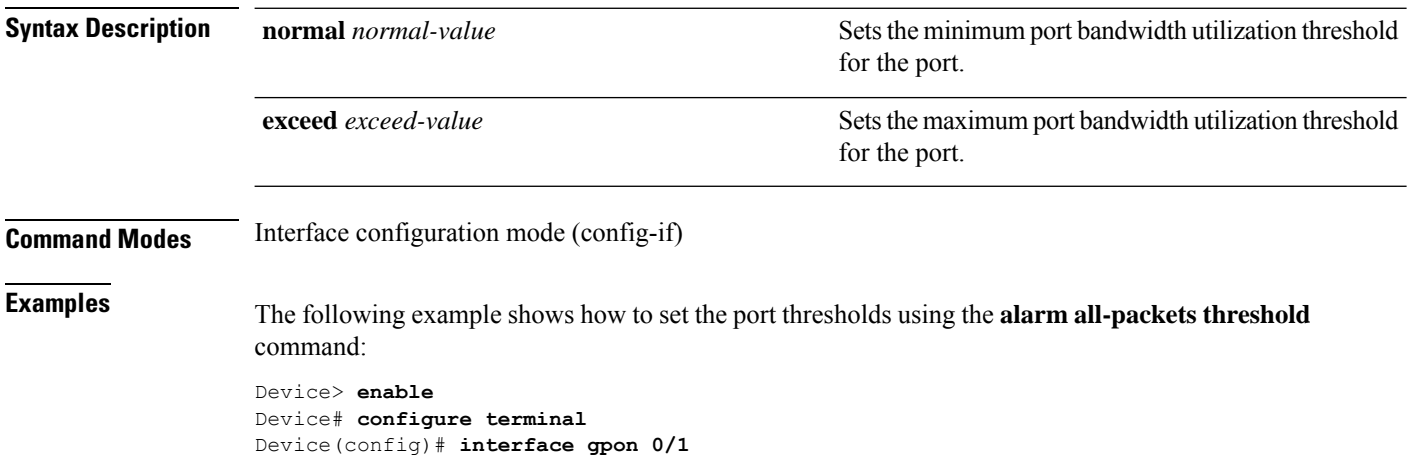

Device(config-if-gpon-0/1)# **alarm all-packets threshold exceed 34 normal 4**

**System Management**

# <span id="page-4-0"></span>**alarm cpu**

I

To enable CPU alarms, use the **alarm cpu** command in global configuration mode.

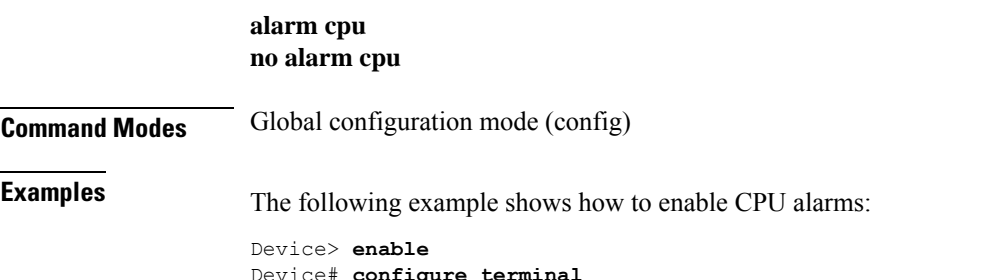

Device# **configure terminal** Device(config)# **alarm cpu**

# <span id="page-5-0"></span>**alarm cpu threshold**

To configure the threshold information for CPU alarms, use the **alarm cpu threshold** command in global configuration mode.

**alarm cpu threshold**{**busy** *busy-value* | **unbusy** *unbusy-value*}

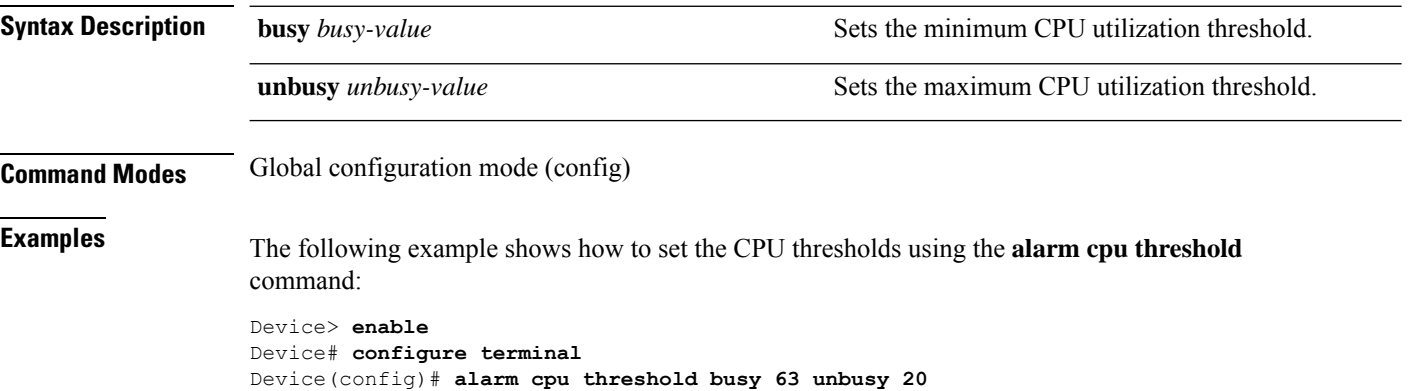

I

### <span id="page-6-0"></span>**buildrun mode**

To configure the file execution mode, use the **buildrun mode** command in privileged EXEC mode.

#### **buildrun mode** {**continue** | **stop**}

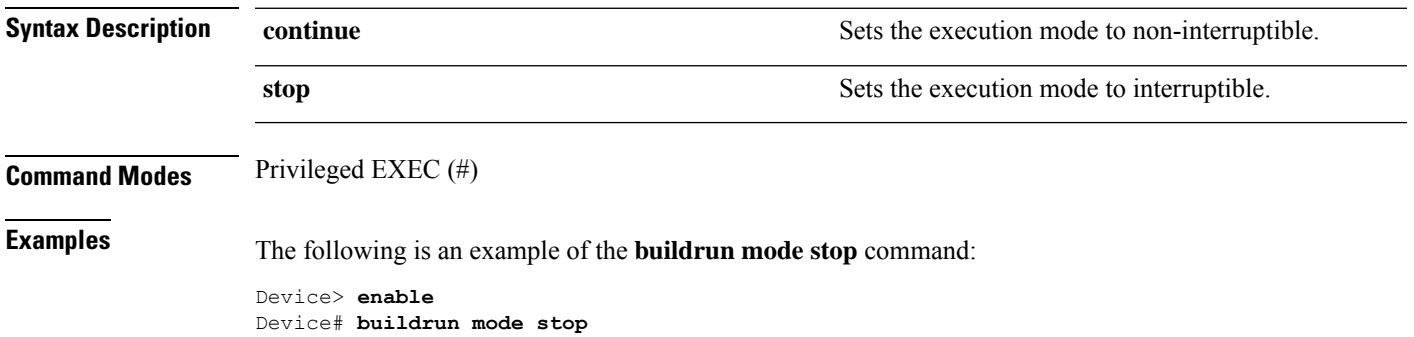

## <span id="page-7-0"></span>**clear startup-config**

To clear the startup configuration, use the **clear startup-config** command in privileged EXEC mode.

**clear startup-config**

**Command Modes** Privileged EXEC (#)

**Examples** The following is an example of the **clear startup-config**command: Device> **enable**

Device# **clear startup-config**

## <span id="page-8-0"></span>**clock timezone**

To configure the system time zone, use the **clock timezone** command in global configuration mode.

**clock timezone** *timezone-name hours-offset minutes-offset* **no clock timezone**

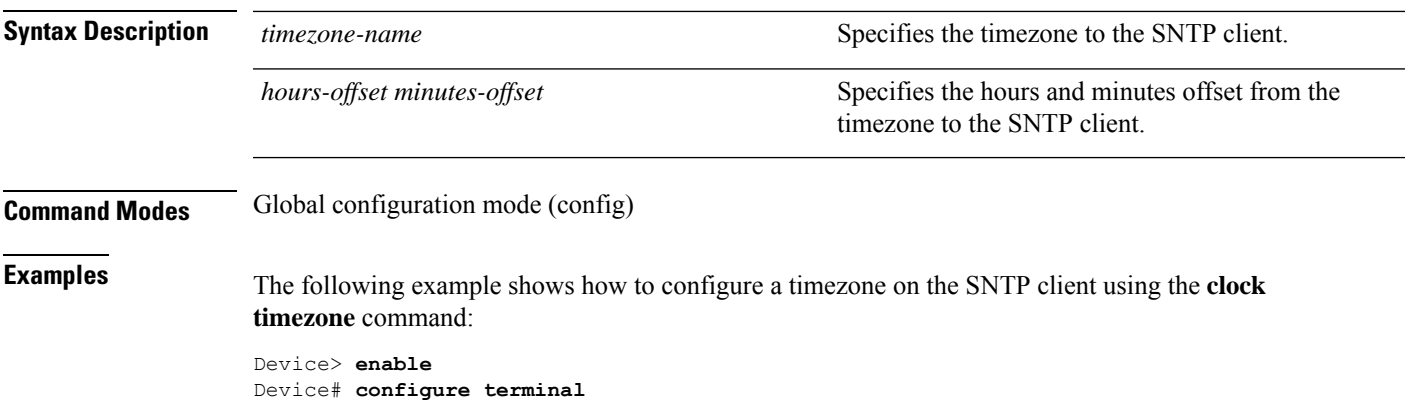

Device(config)# **clock timezone ch 3 43**

## <span id="page-9-0"></span>**copy running-config startup-config**

To copy the current configuration to the flash config file, use the **copy running-config startup-config** command in privileged EXEC mode.

**copy running-config startup-config**

**Command Modes** Privileged EXEC (#)

**Examples** The following is an example of the **copy running-config startup-config** command:

Device> **enable** Device# **copy running-config startup-config** Startup config in flash will be updated, are you sure( $y/n$ )? [n]

## <span id="page-10-0"></span>**copy startup-config running-config**

To copy the startup configuration from the flash config file to the current configuration, use the **copy startup-config running-config** command in privileged EXEC mode.

**copy startup-config running-config Command Modes** Privileged EXEC (#) **Examples** The following is an example of the **copy startup-config running-config** command: Device> **enable** Device# **copy startup-config running-config** Running config will be updated, are you sure( $y/n$ )? [n]

**System Management**

## <span id="page-11-0"></span>**load ftp**

To download a file with the FTP server, use the **load ftp** command in privileged EXEC mode.

**load** {**application** | **configuration** | **edfa** | **epld** | **keyfile**{**private** | **public**} | **ont-image** | **whole-bootrom**}**ftp** {**inet** | **inet6**}*ftp-server-ip-address file-name ftp-username ftp-password*

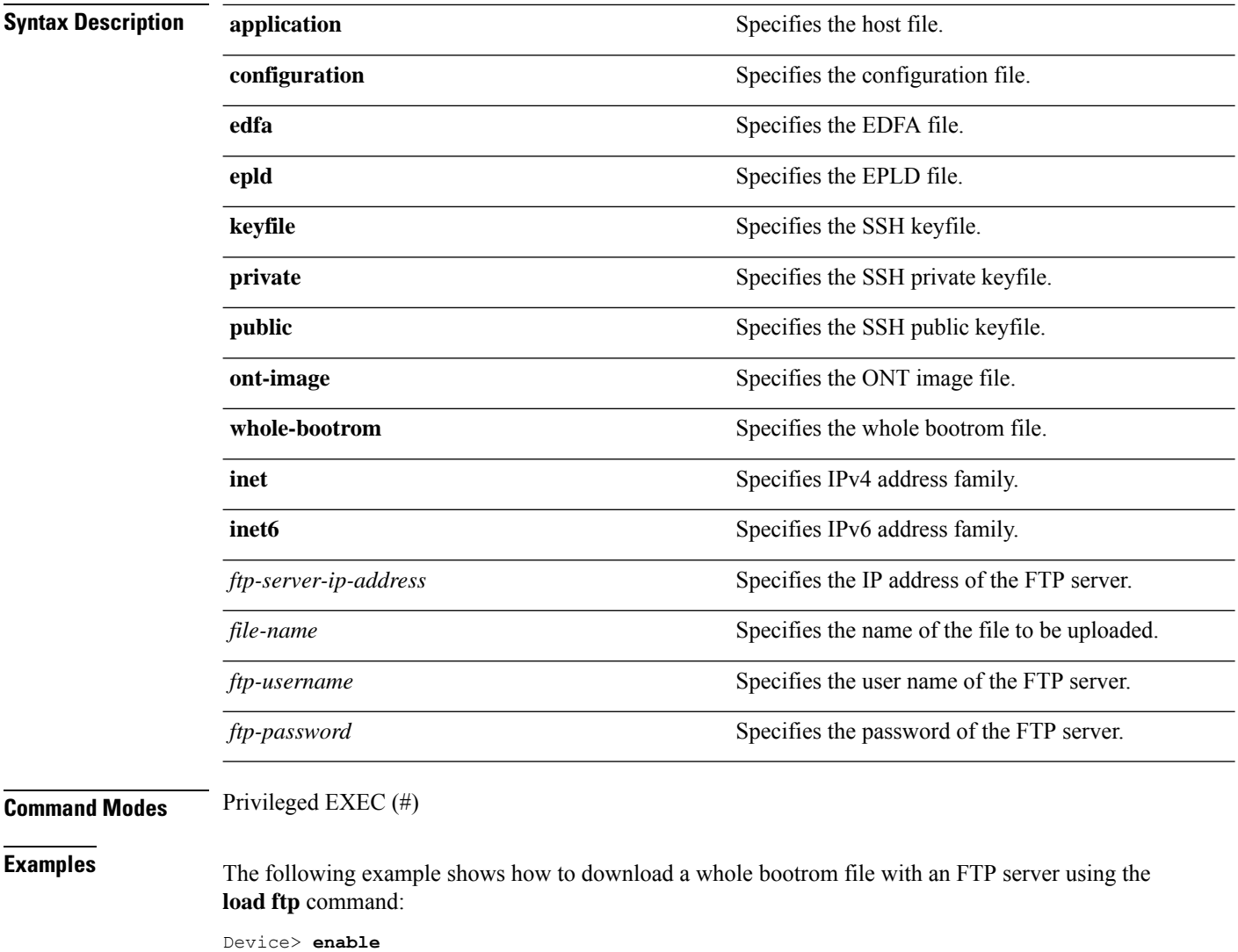

Device# **load whole-bootrom tftp inet 10.23.13.1 bootrom1.bin**

### <span id="page-12-0"></span>**load tftp**

To download a file with the TFTP server, use the **load tftp** command in privileged EXEC mode.

**load**{**application**| **configuration**| **edfa** | **epld**|**keyfile**{**private** |**public**} | **ont-image** | **whole-bootrom**}**tftp** {**inet** | **inet6**}*tftp-server-ip-address file-name*

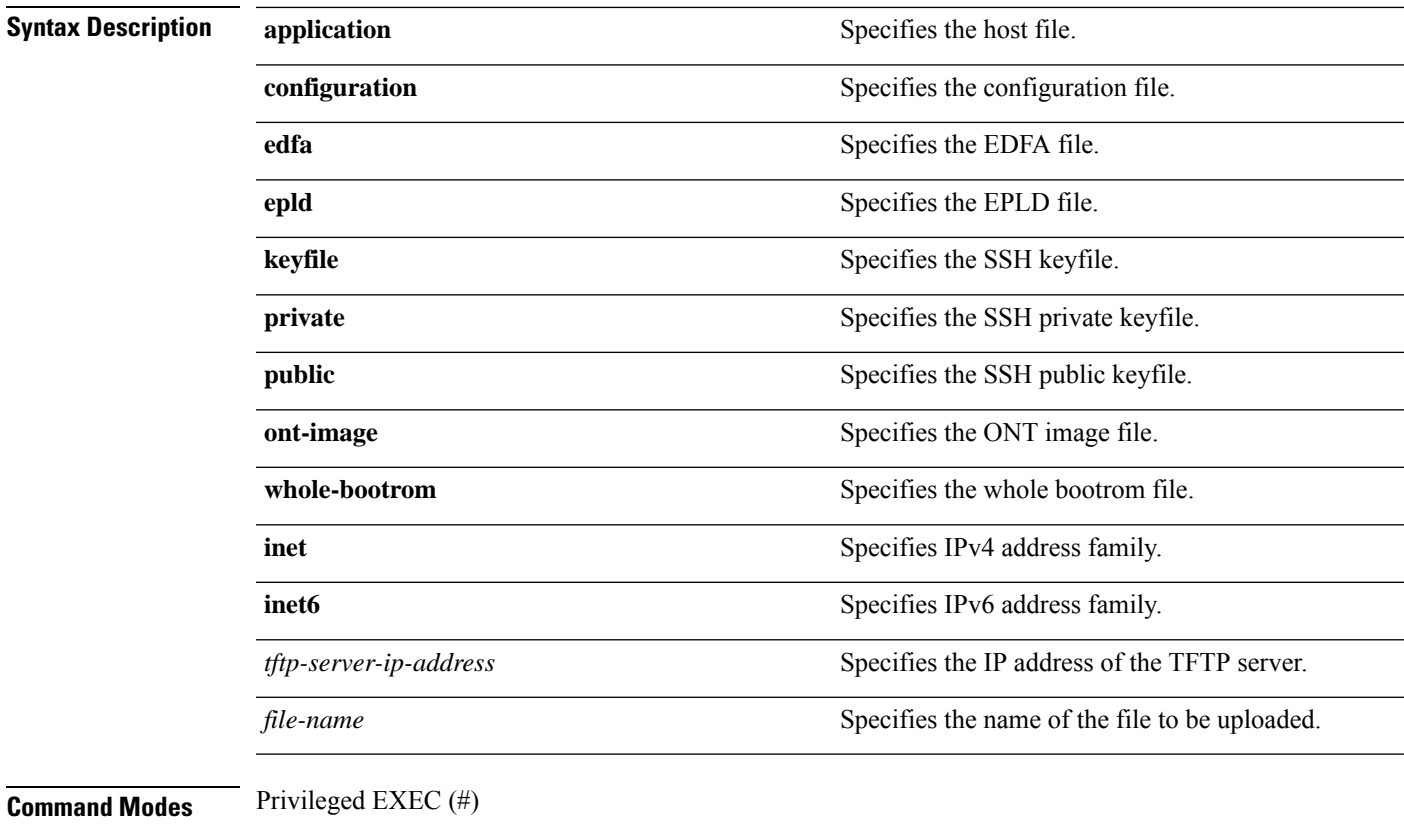

**Examples** The following example shows how to download a whole bootrom file with a TFTP server using the **load tftp** command:

> Device> **enable** Device# **load whole-bootrom tftp inet6 10:23::11:1 bootrom1.bin**

## <span id="page-13-0"></span>**load xmodem**

To download a file with the XMODEM, use the **load ftp** command in privileged EXEC mode.

#### **load** {**application** | **configuration** | **whole-bootrom**}**xmodem**

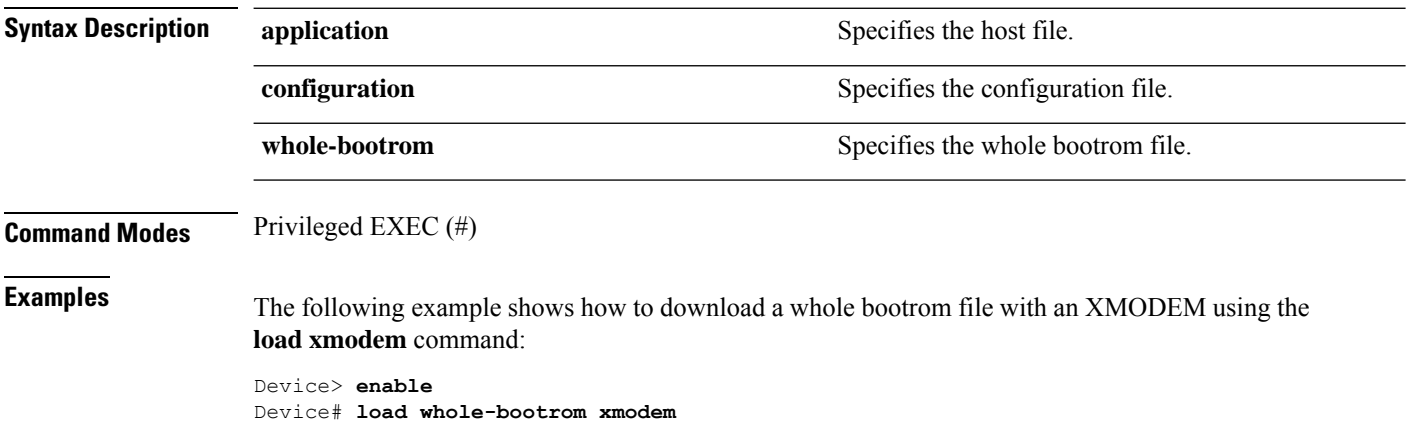

### <span id="page-14-0"></span>**local fec**

To enable the ONT uplink FEC, use the **local fec** command in line profile configuration mode. To disable the ONT uplink FEC, use the **no local fec** command.

**local fec**

**no local fec**

**Command Modes** Line profile configuration (deploy-profile-line)

**Examples** This example shows how to enable the ONT uplink FEC

Device> **enable** Device# **configure terminal** Device(config)# **deploy profile line** Device(config-profile-line)# **aim 5** Device(config-profile-line-5)# **local fec**

## <span id="page-15-0"></span>**show alarm all-packets**

To display the port alarm information, use the **show alarm all-packets** command in global configuration mode or interface configuration mode.

**show alarm all-packets** [{**interface** *port-number*}]

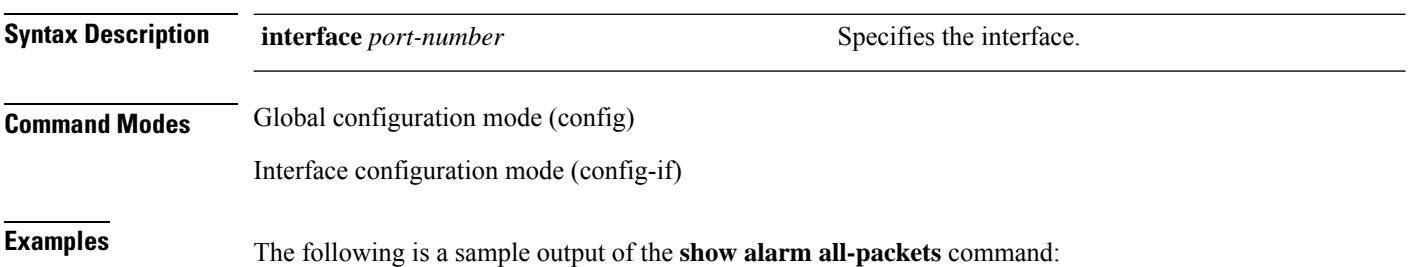

## <span id="page-16-0"></span>**show alarm cpu**

To display the CPU alarm information, use the **show alarm all-packets** command in global configuration mode.

#### **show alarm cpu**

**Command Modes** Global configuration mode (config) **Examples** The following is a sample output of the **show alarm cpu** command: Device(config)# **show alarm cpu** CPU status alarm : enable CPU busy threshold(%) : 90 CPU unbusy threshold(%) : 85 CPU status : unbusy

### <span id="page-17-0"></span>**show clock**

To display the system clock, use the **show clock** command in global configuration mode.

**show clock Command Modes** Global configuration mode (config) **Examples** The following is a sample output of the **show clock** command: Device> **enable** Device# **configure terminal** Device(config)# **show clock** Mon 2020/4/30 04:25:07 CCT 08:00

## <span id="page-18-0"></span>**show running-config**

To display the current system configuration, use the **show running-config** command in the privileged EXEC mode or global configuratoin mode.

**show running-config** {*module* | **interface** {**ethernet** *port-id* | **gpon** *port-id* | **loopback-interface** *loopback-interface-number* | **vlan-interface** *vlan-id*}}**perlines** *lines-per-page*

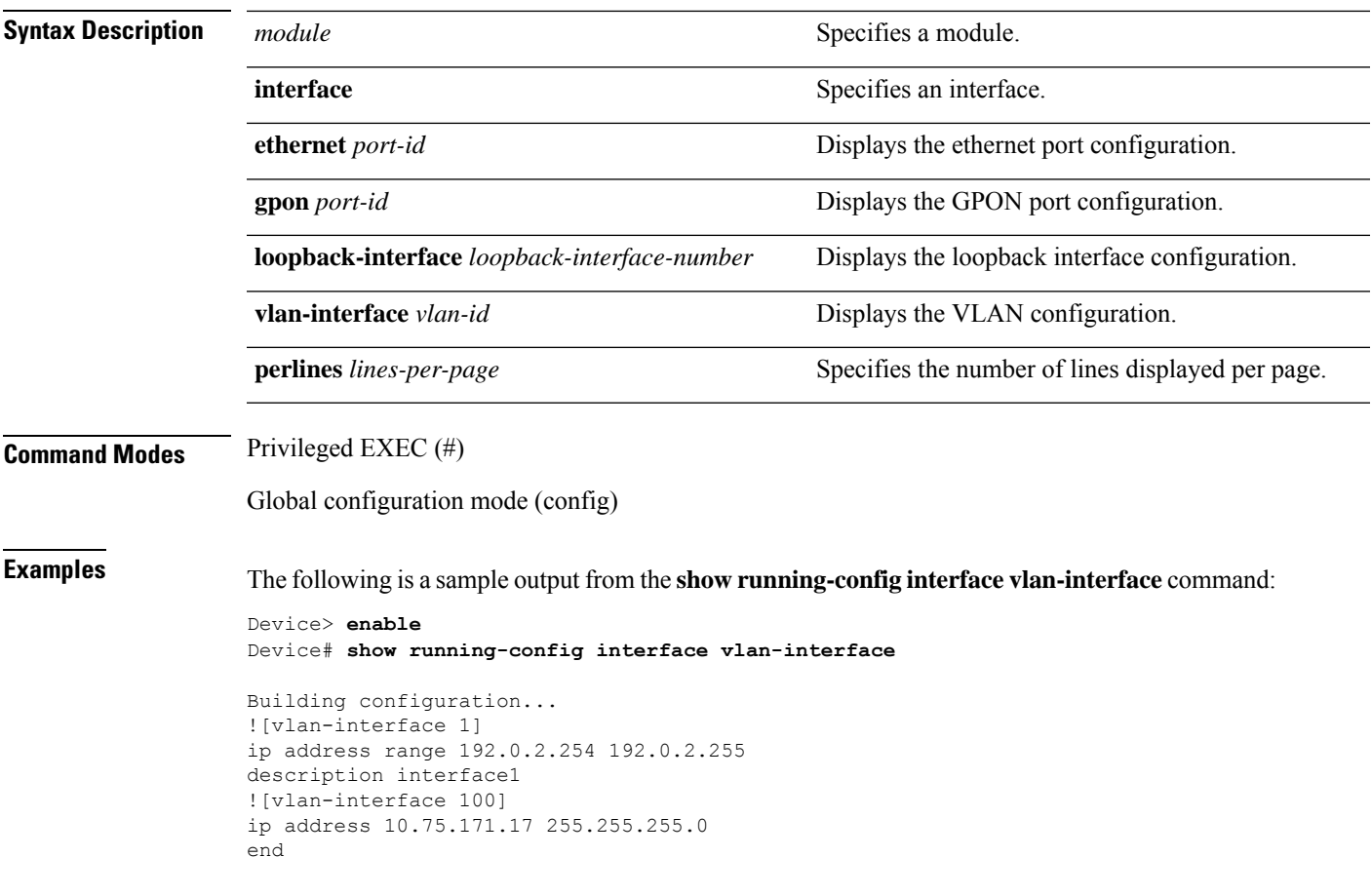

### <span id="page-19-0"></span>**show sntp client**

To display SNTP client configurations, use the **show sntp client** command in global configuration mode.

**show sntp client**

**Command Modes** Global configuration mode (config) **Examples** The following is a sample output of the **show sntp client** command: Device> **enable** Device# **configure terminal** Device(config)# **show sntp client** Clock state : synchronized Current mode : anycast Use server : 192.168.1.99 State : idle<br>Server state : synchronized Server stratum : 1 Server state : synchronized<br>Retrans-times: 3 Retrans-interval: 30s Authenticate : enable  $\qquad \qquad$  Authentication-key: 1 Poll interval : 1000s

Last synchronized time: THU NOV 26 09:22:25 2015

**System Management**

### <span id="page-20-0"></span>**show sntp client summer-time**

To display the daylight savings time configuration, use the **show sntp client summer-time** command in global configuration mode.

#### **show sntp client summer-time**

**Command Modes** Global configuration mode (config)

**Examples** The following is a sample output of the **show sntp client summer-time**command:

Device> **enable** Device# **configure terminal** Device(config)# **show sntp client summer-time**

## <span id="page-21-0"></span>**show startup-config**

To display the startup configuration, use the **show startup-config** command in the privileged EXEC mode or global configuratoin mode.

**show startup-config** {*module* | **interface** {**ethernet** *port-id* | **gpon** *port-id* | **loopback-interface** *loopback-interface-number* | **vlan-interface** *vlan-id*}}**perlines** *lines-per-page*

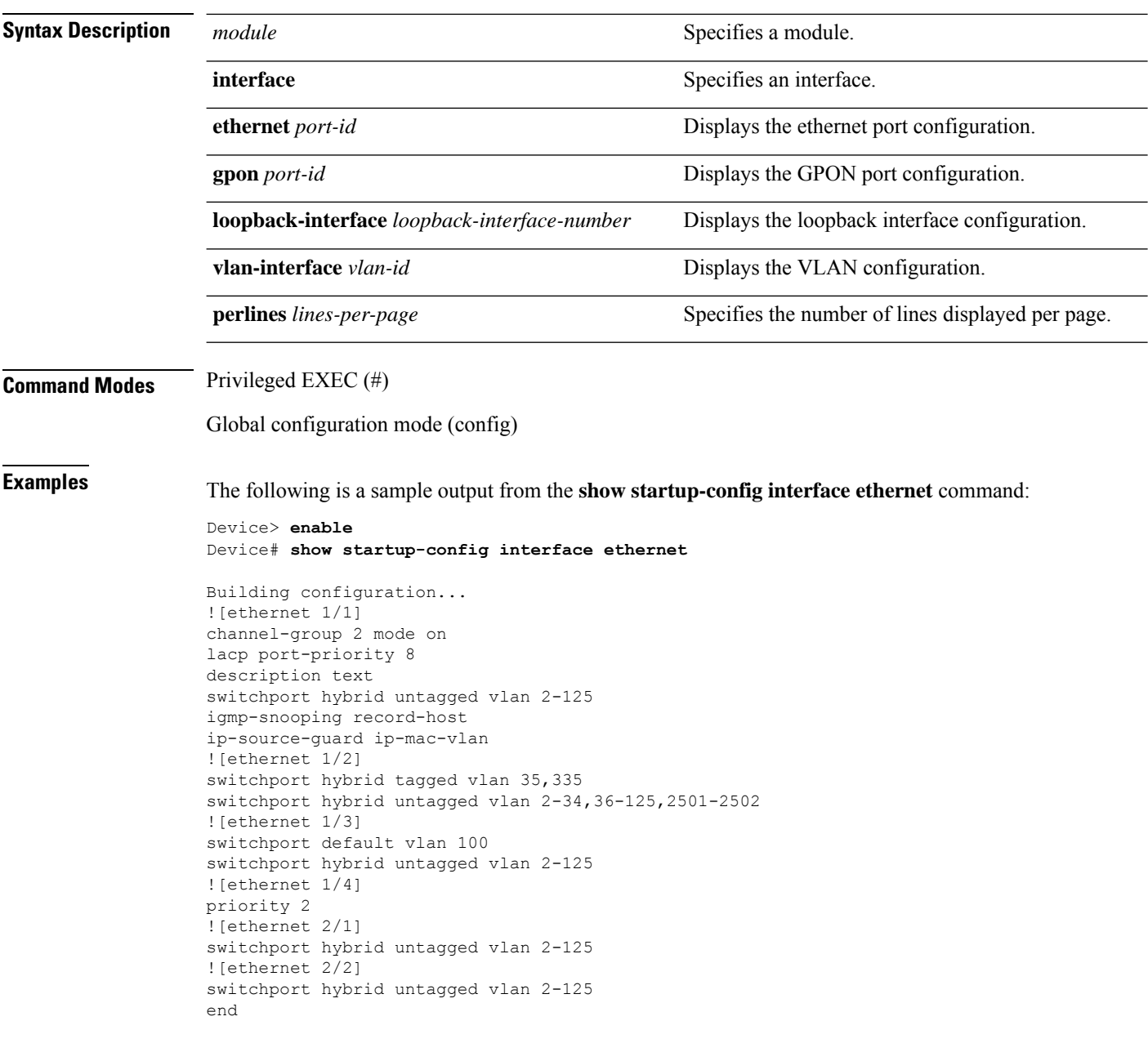

### <span id="page-22-0"></span>**sntp client**

To enable SNTP client, use the **sntp client** command in global configuration mode.

**sntp client no sntp client Command Modes** Global configuration mode (config) **Examples** The following example shows how to enable SNTP client: Device> **enable** Device# **configure terminal** Device(config)# **sntp client**

### <span id="page-23-0"></span>**sntp client authenticate**

To enable authentication of time sources, use the **sntp client authenticate** command in global configuration mode.

**sntp client authenticate no sntp client authenticate**

**Command Modes** Global configuration mode (config)

**Examples** The following example shows how to enable SNTP client authentication using the **sntp client authenticate** command:

> Device> **enable** Device# **configure terminal** Device(config)# **sntp client authenticate**

## <span id="page-24-0"></span>**sntp client authentication-key**

To configure the password for authentication for trusted time sources, use the **sntpclient authentication-key** command in global configuration mode.

**sntp client authentication-key** *key-number* **md5** *md5-key* **no sntp client authentication-key** *key-number*

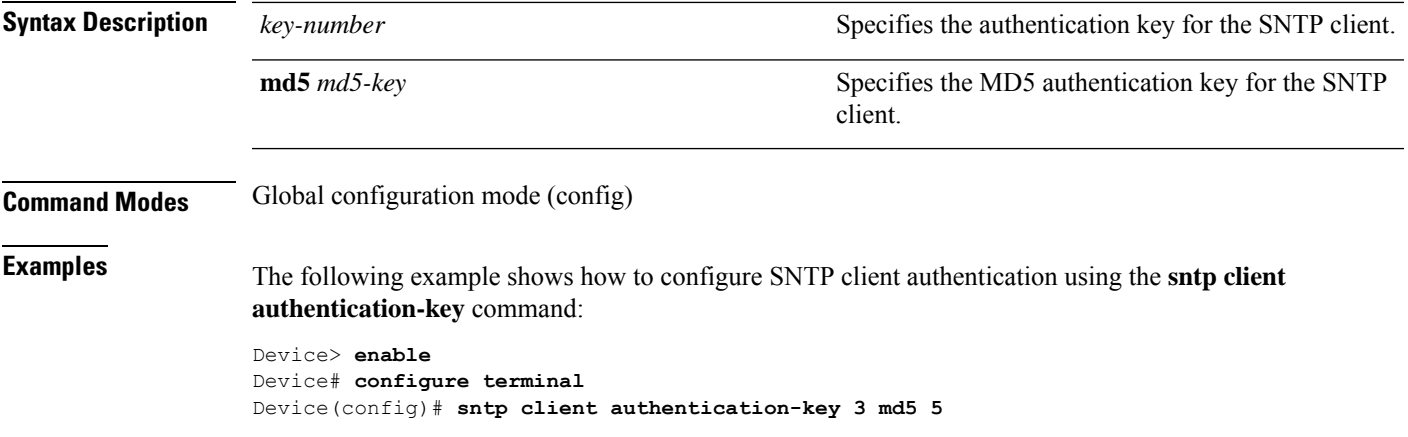

## <span id="page-25-0"></span>**sntp client broadcastdelay**

To configure the broadcast propagation delay for an SNTP client, use the **sntp client broadcastdelay** command in global configuration mode.

**sntp client broadcastdelay** *delay-time*

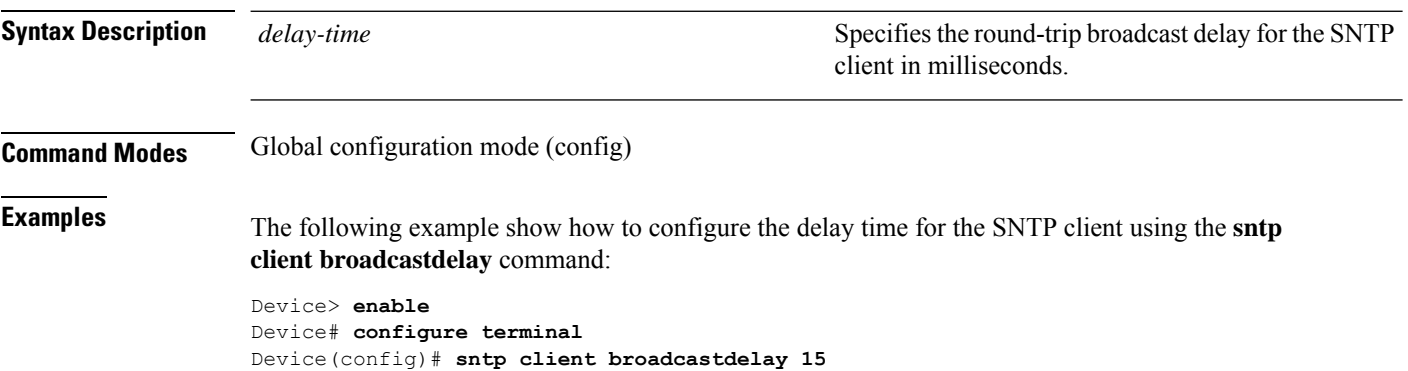

### <span id="page-26-0"></span>**sntp client mode**

To configure the mode of function of the SNTP client, use the **sntp client mode** command in global configuration mode.

**sntp client mode** {**anycast** {[**key** *key-id*]} | **broadcast** | **multicast** | **unicast**}

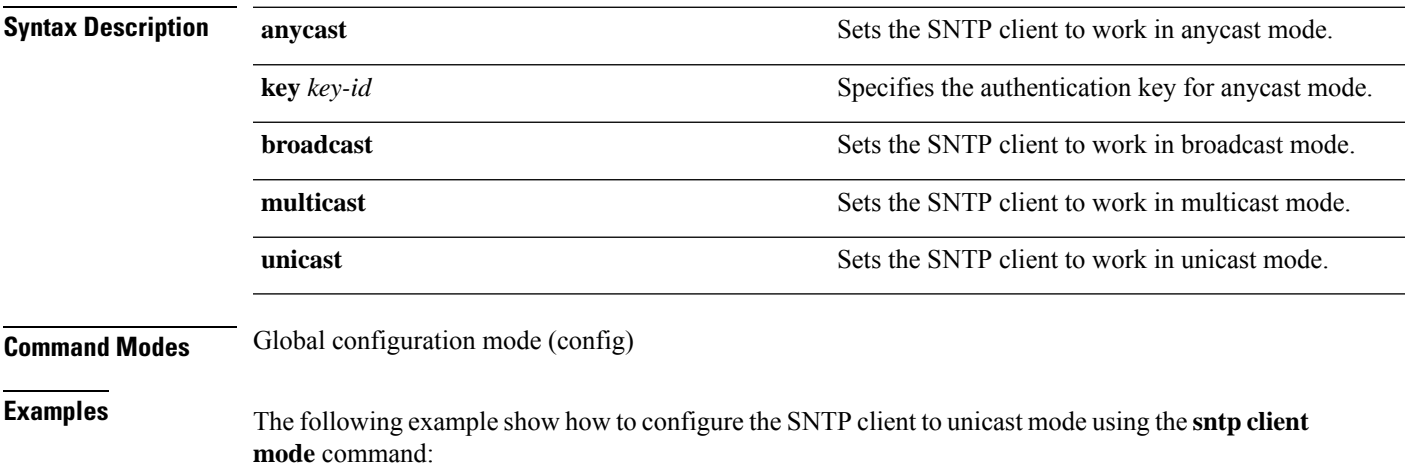

Device> **enable** Device# **configure terminal** Device(config)# **sntp client mode unicast**

# <span id="page-27-0"></span>**sntp client poll-interval**

To configure the polling interval for an SNTP client, use the **sntp client poll-interval** command in global configuration mode.

**sntp client poll-interval** *poll-interval-time*

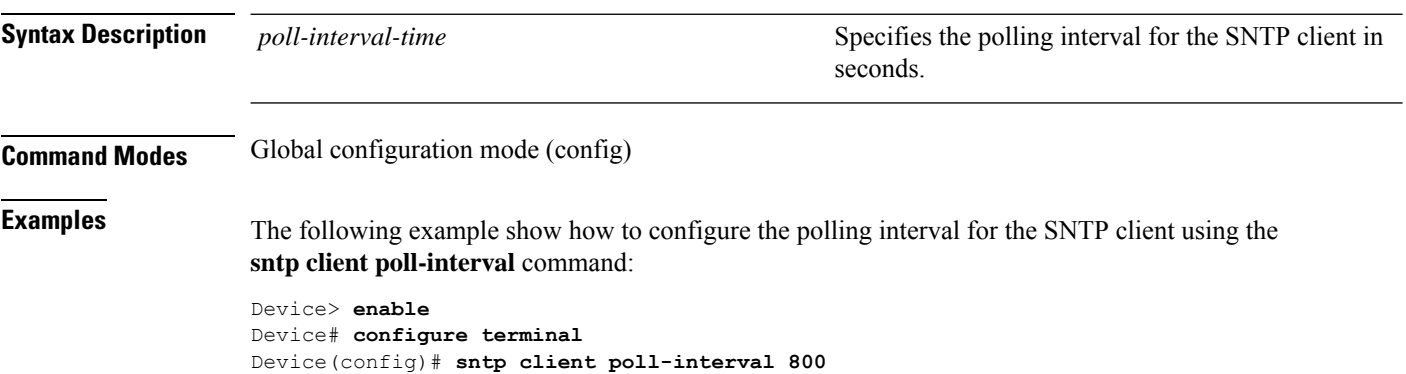

## <span id="page-28-0"></span>**sntp client retransmit-interval**

To configure the timeout retransmission interval for an SNTP client, use the **sntp client retransmit-interval** command in global configuration mode.

**sntp client retransmit-interval** *retransmit-interval-time*

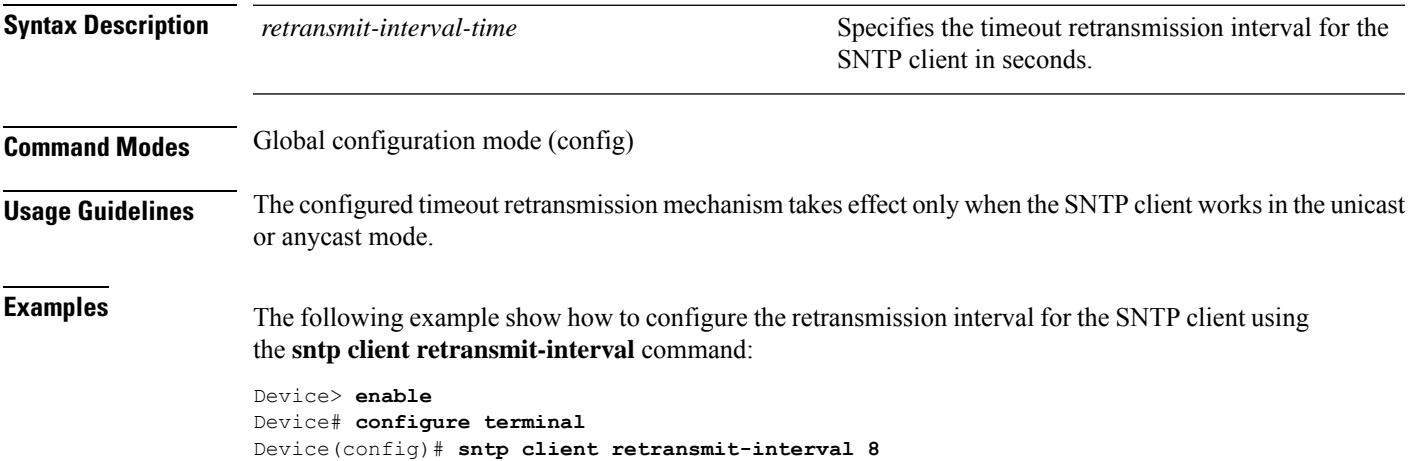

I

# <span id="page-29-0"></span>**sntp client retransmit**

To configure the number of timeout retransmission attempts for an SNTP client, use the **sntp client retransmit** command in global configuration mode.

**sntp client retransmit** *number*

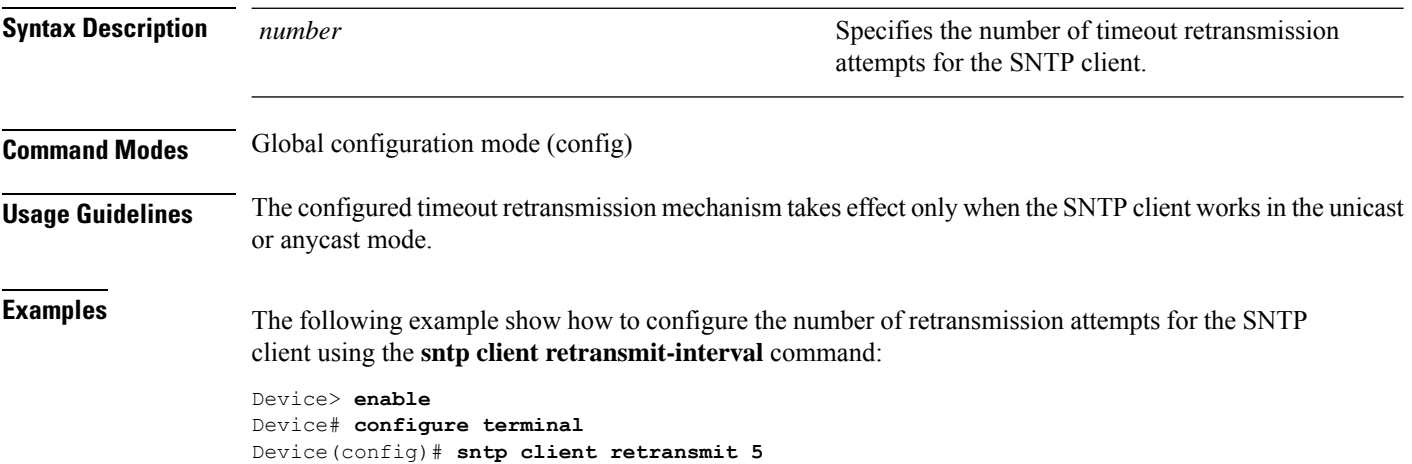

# <span id="page-30-0"></span>**sntp client summer-time dayly**

To set the SNTP client daylight savings time daily, use the **sntp client summer-time dayly** command in global configuration mode.

**sntp client summer-time dayly** *start-month start-date start-time end-month end-date end-time*

#### **no sntp client summer-time dayly**

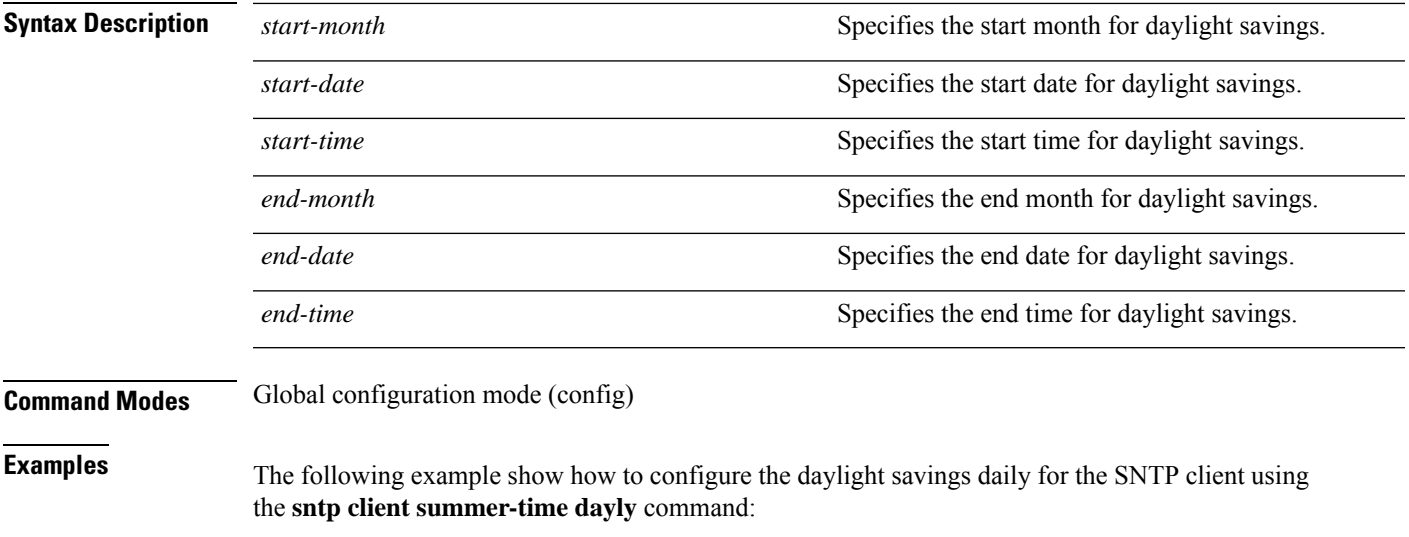

```
Device> enable
Device# configure terminal
Device(config)# sntp client summer-time dayly 3 25 12:00:00 7 25 12:00:00
```
# <span id="page-31-0"></span>**sntp client summer-time weekly**

To set the SNTP client daylight savings time weekly, use the **sntp client summer-time weekly** command in global configuration mode.

**sntp client summer-time weekly** *start-month start-week start-day start-time end-month end-week end-day end-time*

#### **no sntp client summer-time weekly**

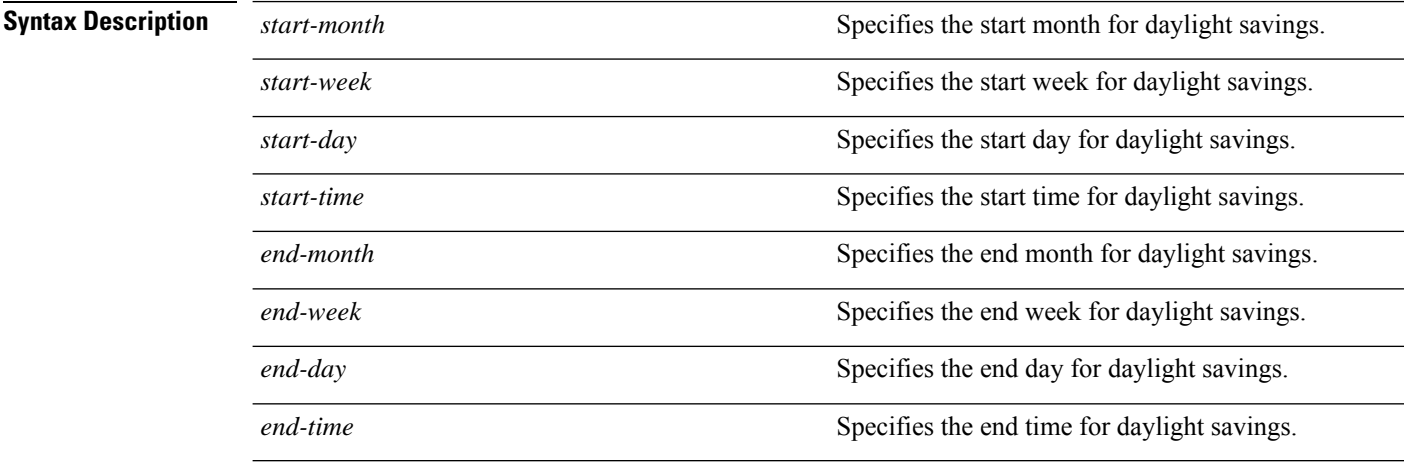

#### **Command Modes** Global configuration mode (config)

**Examples** The following example show how to configure the daylight savings weekly for the SNTP client using the **sntp client summer-time weekly** command:

> Device> **enable** Device# **configure terminal** Device(config)# **sntp client summer-time weekly 3 3 mon 12:00:00 7 3 fri 12:00:00**

## <span id="page-32-0"></span>**sntp client valid-server**

To configure a legal server list for the SNTP client, use the **sntp client valid-server** command in global configuration mode.

**sntp client valid-server** *ip-address wildcard-ip-address* **no sntp client valid-server** {**all** | *ip-address wildcard-ip-address*}

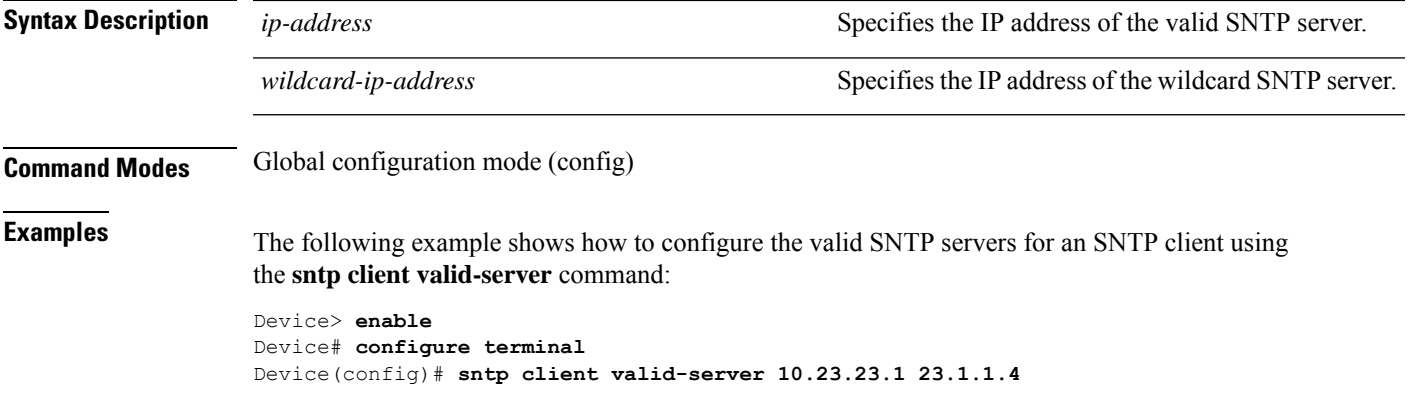

### <span id="page-33-0"></span>**sntp server**

To set SNTP server configurations, use the **sntp server** command in global configuration mode.

**sntp server** {*ip-address* | **backup** *ip-address* | **key** *key-number*}

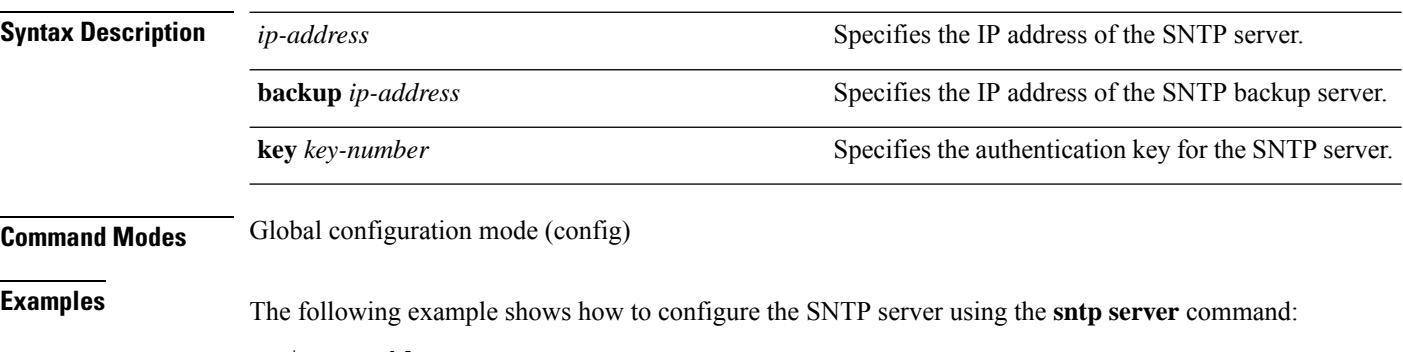

Device> **enable** Device# **configure terminal** Device(config)# **sntp server 12.2.2.1**

### <span id="page-34-0"></span>**sntp trusted-key**

To configure a trusted password for multicast and broadcast modes, use the **sntp trusted-key** command in global configuration mode.

**sntp trusted-key** *key-number* **no sntp trusted-key** *key-number*

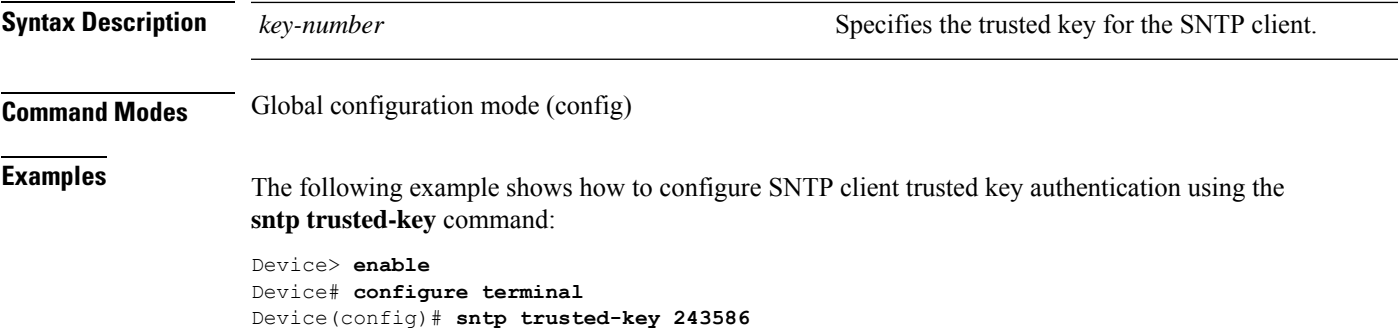

## <span id="page-35-0"></span>**upload automatically configuration ftp**

To automatically upload a configuration file at regular intervals with the FTP server, use the **upload automatically configuration ftp** command in privileged EXEC mode.

**upload automatically configuration ftp** {**inet** | **inet6**}*ftp-server-ip-address file-name ftp-username ftp-password***per hours** *hours* **minutes** *minutes*

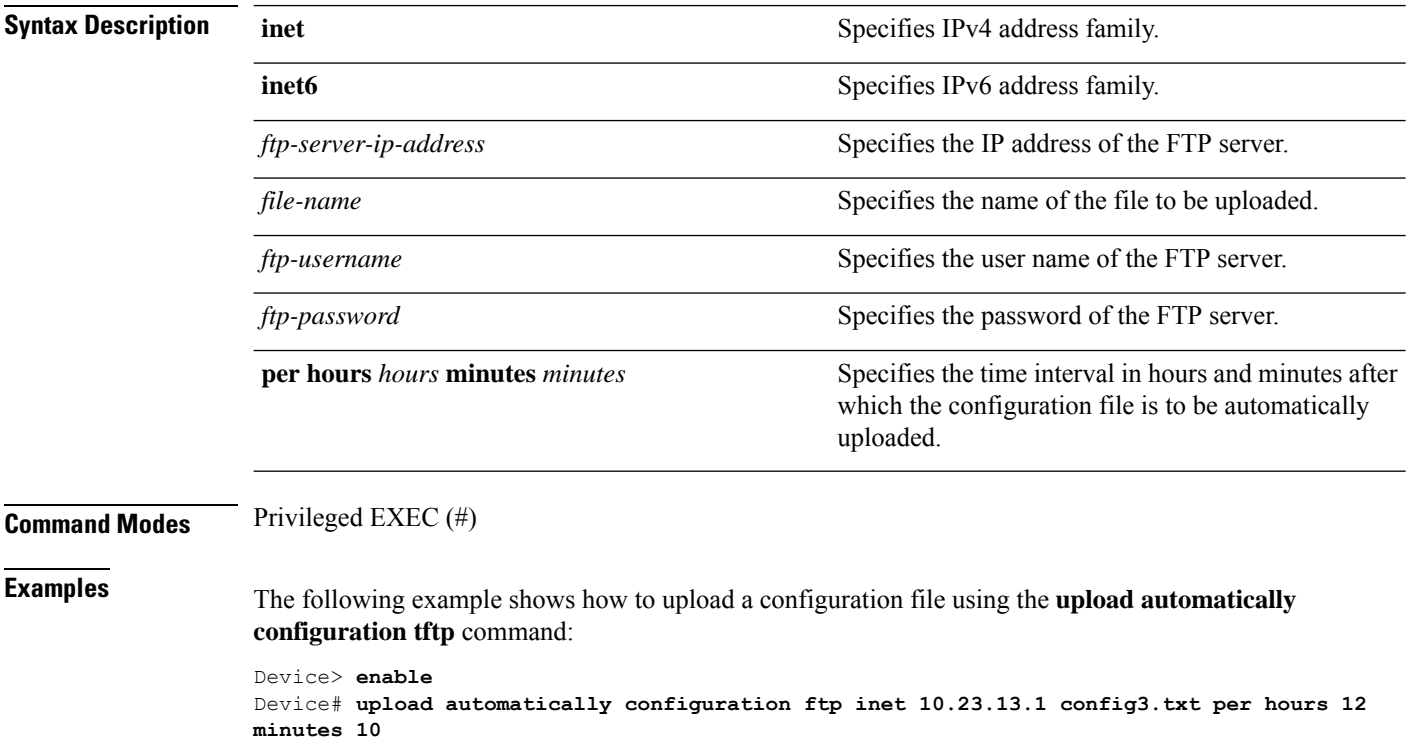

## <span id="page-36-0"></span>**upload automatically configuration tftp**

To automatically upload a configuration file at regular intervals with the TFTP server, use the **upload automatically configuration tftp** command in privileged EXEC mode.

**upload automatically configuration tftp** {**inet** | **inet6**}*tftp-server-ip-address file-name* **per hours** *hours* **minutes** *minutes*

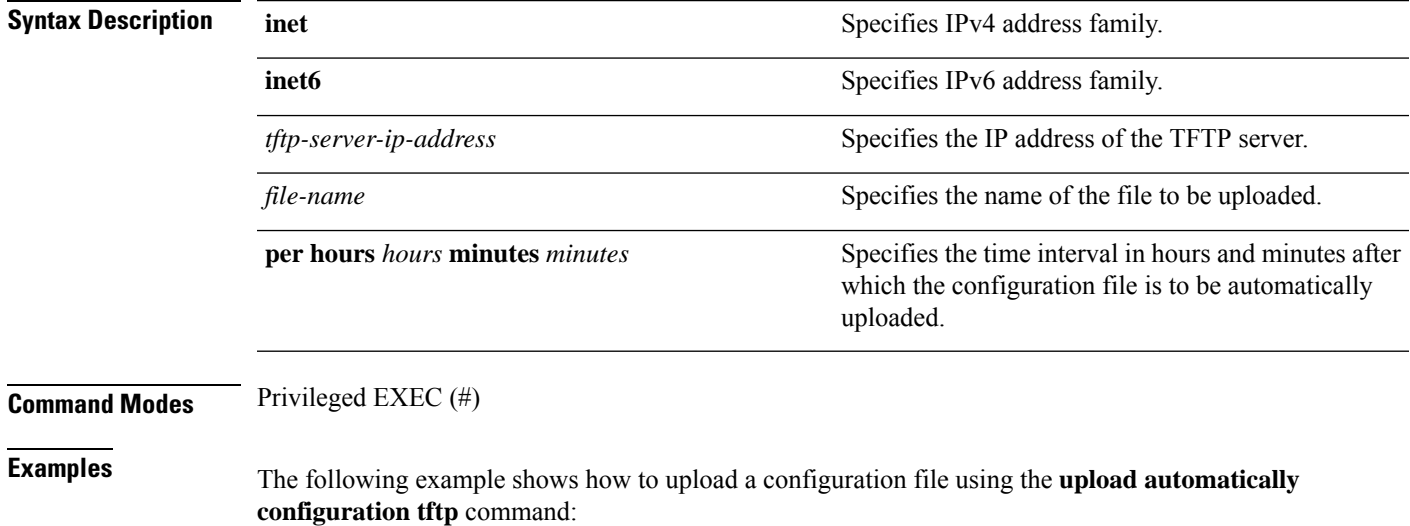

Device> **enable** Device# **upload automatically configuration tftp inet 10.23.13.1 config2.txt per hours 20 minutes 30**

## <span id="page-37-0"></span>**upload ftp**

To upload a file with the FTP server, use the **upload ftp** command in privileged EXEC mode.

**upload** {**application** | **configuration** | **keyfile**{**private** | **public**} | **logging**}**ftp** {**inet** | **inet6**}*ftp-server-ip-address file-name ftp-username ftp-password*

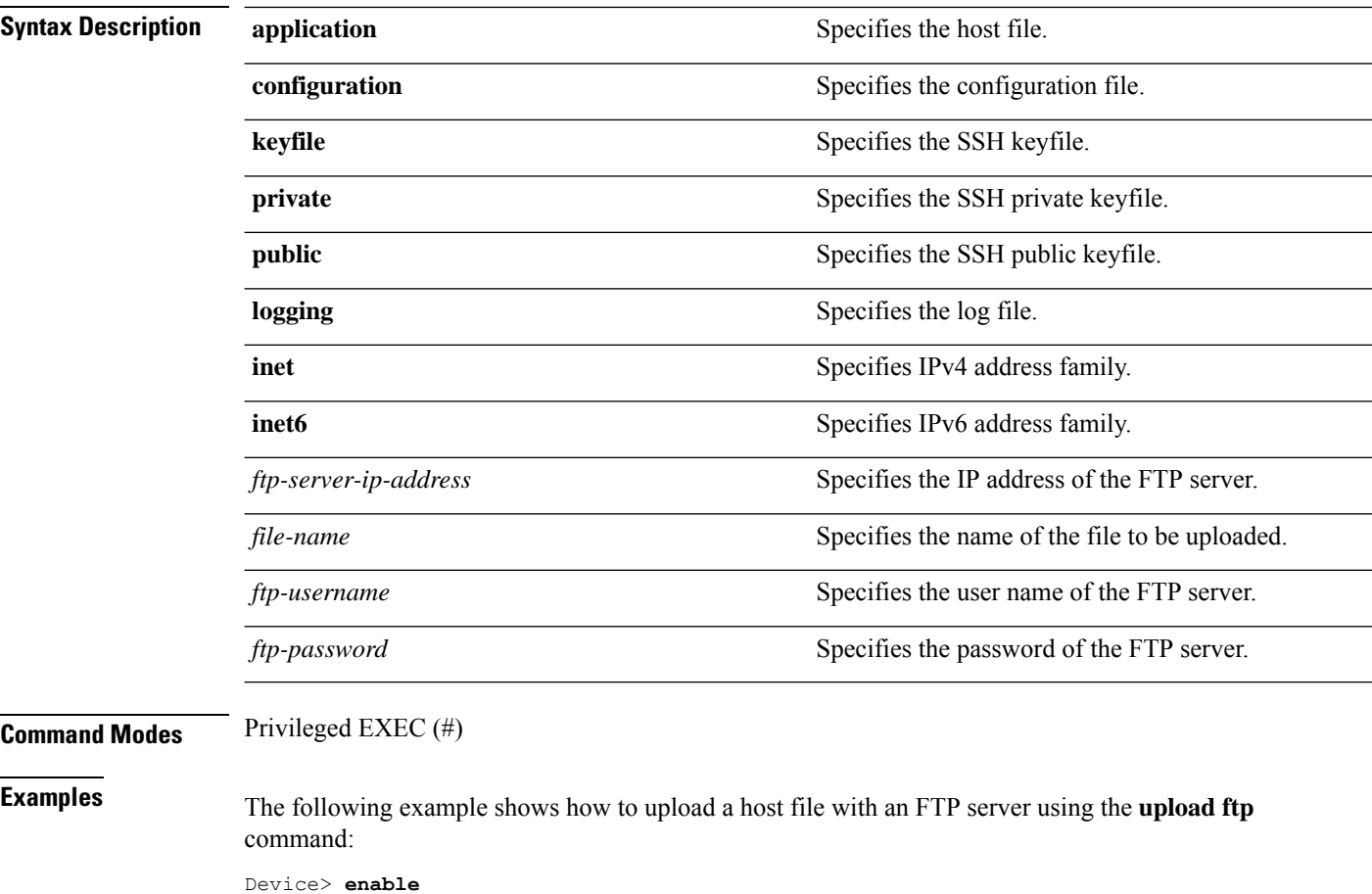

Device# **upload application ftp 192.168.1.99 host.arj rr 142**

### <span id="page-38-0"></span>**upload tftp**

 $\overline{\phantom{a}}$ 

To upload a file with the TFTP server, use the **upload tftp** command in privileged EXEC mode.

**upload** {**application** | **configuration** | **keyfile**{**private** | **public**} | **logging**}**tftp** {**inet** | **inet6**}*tftp-server-ip-address file-name*

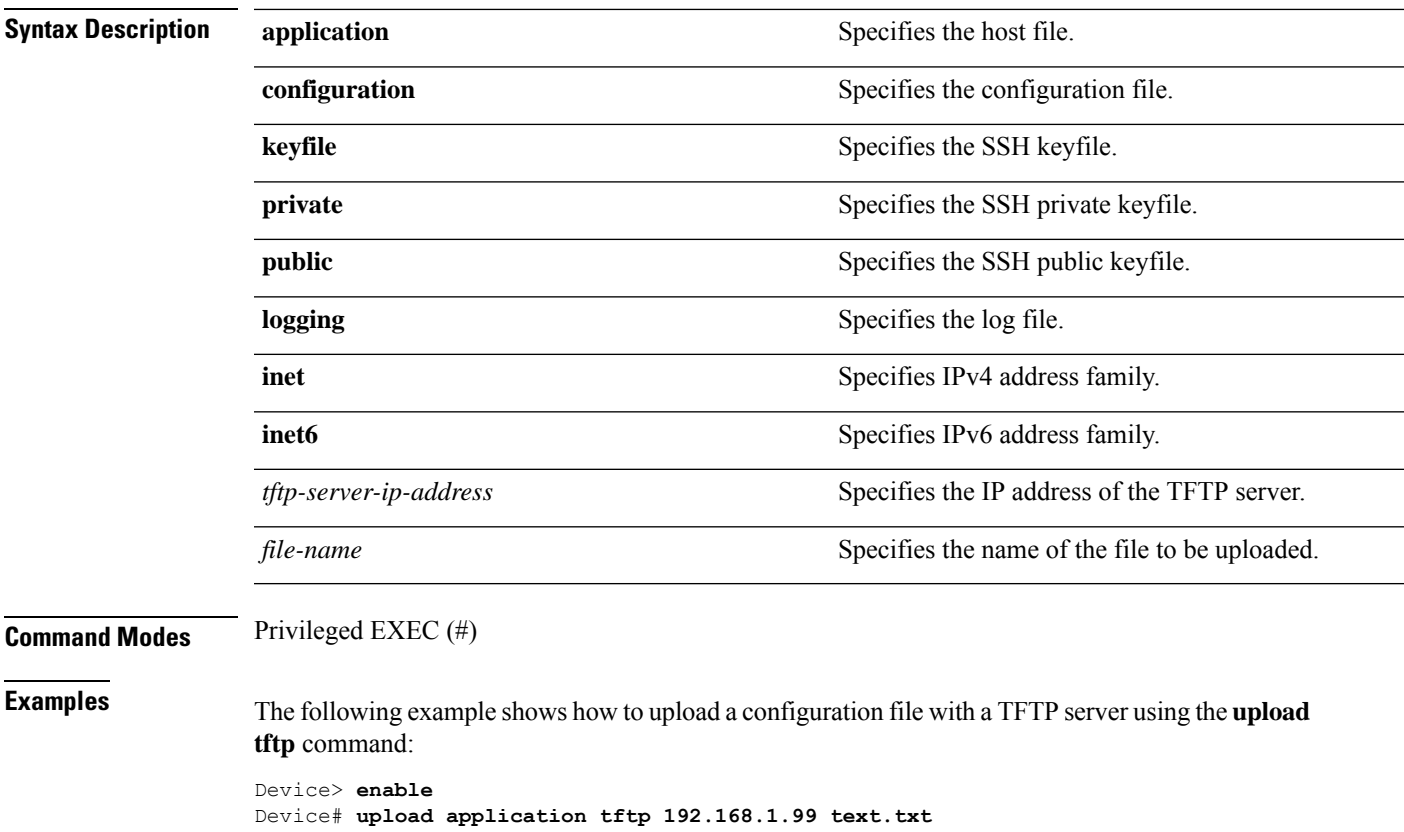

ш

 $\mathbf{l}$